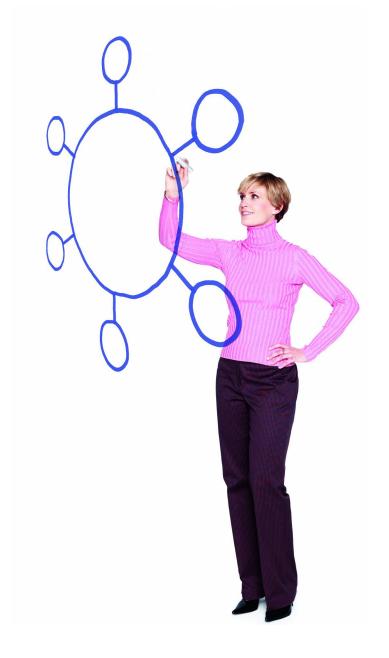

# IBM Sterling Connect:Enterprise Command Line Client Version 1.3.00

Release Notes

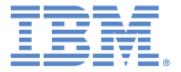

This edition applies to the 1.3 Version of IBM® Sterling Connect:Enterprise® Command Line Client and to all subsequent releases and modifications until otherwise indicated in new editions.

Before using this information and the product it supports, read the information in *Notices* on page 9.

Licensed Materials - Property of IBM IBM® Sterling Connect:Enterprise® Command Line Client © Copyright IBM Corp. 2000, 2014. All Rights Reserved. US Government Users Restricted Rights - Use, duplication or disclosure restricted by GSA ADP Schedule Contract with IBM Corp.

## **Contents**

| Product Requirements                                 | 5  |
|------------------------------------------------------|----|
|                                                      |    |
| Features and Enhancements                            | 6  |
| reatures and Emilancements                           | -  |
|                                                      |    |
| Special Considerations                               | 6  |
|                                                      |    |
|                                                      |    |
| Installation Instructions                            | 7  |
|                                                      |    |
| Installing the Application on a UNIX OS              | 7  |
| Installing the Application on a Microsoft Windows OS | 8  |
| Documentation Updates                                | 8  |
|                                                      |    |
| Notices                                              | 9  |
|                                                      |    |
| Trademarks                                           | 11 |

Contents

# IBM Sterling Connect: Enterprise Command Line Client Release Notes

The *IBM Sterling Connect:Enterprise Command Line Client Release Notes* document supplements IBM<sup>®</sup> Sterling Connect:Enterprise<sup>®</sup> Command Line Client version 1.3 documentation. Release notes are updated with each release of the product and contain last-minute changes and product requirements, as well as other information pertinent to installing and implementing Sterling Connect:Enterprise Command Line Client. Read the document in its entirety before installation.

### **Product Requirements**

Sterling Connect:Enterprise Command Line Client has the following hardware and software requirements:

| Component or Functionality                      | Hardware       | Software                                                                                                    | RAM<br>(min.) | Disk<br>Space (min.) |
|-------------------------------------------------|----------------|----------------------------------------------------------------------------------------------------|---------------|----------------------|
| Sterling Connect:Enterprise Command Line Client | TCP/IP Support | Microsoft Windows operating system options:  • Microsoft Windows 7 and XP S                                                                                                    | 7 MB<br>P2    | 1 MB                 |
|                                                 | TCP/IP Support | <ul> <li>UNIX operating system options:</li> <li>Solaris 9 and 10</li> <li>AIX 6.1 and 7.1</li> <li>HP-UX 11.23, 11.31</li> <li>Red Hat Enterprise Linux 5.0 and 6.0</li> <li>SuSe Linux SLES 10 and 11</li> </ul> | 7 MB          | 6 MB                 |

### **Features and Enhancements**

Sterling Connect:Enterprise Command Line Client version 1.3.00 has the following features and enhancements.

| Version | Feature or Enhancement                                                                                                    |
|---------|----------------------------------------------------------------------------------------------------|
| 1.3.00  | Upgraded the java Java Runtime Environment (JRE) shipped with Sterling Connect:Enterprise Command Line Client to version 1.6. |
|         | Replaced the SSH toolkit shipped with Sterling Connect:Enterprise Command Line Client.                                        |
|         | Removed asset protection from Sterling Connect:Enterprise Command Line Client.                                                |

## **Special Considerations**

The Sterling Connect: Enterprise Command Line Client application has the following special considerations.

| Component / Functionality | Special Consideration                                                                                                    |
|---------------------------|----------------------------------------------------------------------------------------------------|
| Installation              | The UNIX installation process no longer checks for disk space.                                                                                                    |
| Firewall Requirements     | Sterling Connect:Enterprise Command Line Client uses the Secure Sockets Layer (SSL) protocol to encrypt information during secure FTP connections. The encryption prevents proxy account firewalls and stateful-inspection firewalls from inspecting the data exchanged during the connection. |
|                           | Before you can use the secure FTP feature of Sterling Connect:Enterprise Command Line Client, your client-side firewall must be configured to allow access without inspection. To configure the firewall, use one of the following options:                                                    |
|                           | Normal packet filtering                                                                                                    |
|                           | Static Network Address Translation (Static NAT)                                                                                                    |
|                           | <b>Note:</b> The server-side firewall must also be configured by the server system administrator for secure FTP by using one of the following options:                                                                                                    |
|                           | <ul> <li>Position the Connect:Enterprise server host platform in front of the<br/>server-side firewall</li> </ul>                                                                                                    |
|                           | <ul> <li>Permit a tunnel through the firewall (tunneling) for FTP traffic to the<br/>Connect:Enterprise server</li> </ul>                                                                                                    |
|                           | Configure a Static NAT entry for the Connect:Enterprise host platform                                                                                                    |

| Component / Functionality | Special Consideration                                                                                                    |
|---------------------------|----------------------------------------------------------------------------------------------------|
| FTP Transfer Requirements | FTP transfers occur using either normal or passive transfer mode. In normal FTP transfer mode, the client creates a data socket and informs the server where the socket is located. The server then establishes a socket connection to the client. In passive FTP transfer mode, the client asks the server to create a data socket and the server informs the client where the socket is located. The client then establishes a socket connection to the server. |
|                           | If your firewall requires passive FTP transfer mode support, you can enable this feature by issuing the passive command, as shown in the following sample:  #ceftp ceftp>passive ceftp>open hostsrv hostport                                                                                                    |

### **Installation Instructions**

Depending on your operating system, use one of the following procedures to install Sterling Connect:Enterprise Command Line Client.

**Note:** If you are upgrading from an existing version of the Sterling Connect:Enterprise Command Line Client application, the installation wizard installs over any previous version.

#### Installing the Application on a UNIX OS

To install Sterling Connect: Enterprise Command Line Client on a UNIX OS:

1. Retrieve the files from the archive:

```
CECLC.V13.UNIX.tar
```

The compressed .tar file contains the following files:

| File                           | Description                                                                                  |
|--------------------------------|----------------------------------------------------------------------------------------------|
| cesftp_inst                    | Installation script.                                                                         |
| CECLC-Implementation Guide.pdf | PDF file of <i>IBM Sterling Connect:Enterprise Command Line Client Implementation Guide.</i> |
| CECLC.V13.SolarisSPARC.bin     | Sun installation file.                                                                       |
| CECLC.V13.HP.bin               | HP installation file.                                                                        |
| CECLC.V13.AIX.bin              | AIX installation file.                                                                       |

| File                | Description              |
|---------------------|--------------------------|
| CECLC.V13.Linux.bin | Linux installation file. |

- 2. Review *IBM Sterling Connect:Enterprise Command Line Client Release Notes* for last-minute product information and installation requirements.
- 3. Follow the instructions in *Installing IBM Sterling Connect:Enterprise Command Line Client* of the *IBM Sterling Connect:Enterprise Command Line Client Implementation Guide*.

#### Installing the Application on a Microsoft Windows OS

To install Sterling Connect: Enterprise Command Line Client on a Microsoft Windows OS:

- Retrieve the files from the archive: CECLC.V13.Windows.zip
- 2. Review *IBM Sterling Connect:Enterprise Command Line Client Release Notes* for last-minute product information and installation requirements.
- 3. Double-click the **IBM Sterling Connect:Enterprise Command Line Client** icon. Setup initializes and presents you with dialog boxes. Choose the responses or accept the defaults as appropriate for your location.
- 4. If necessary, click **Yes** at the prompt to install JRE or go to step 5. Setup initializes and presents you with dialog boxes. Choose the responses appropriate for your location or accept the defaults to continue the installation.
- 5. After JRE is installed, the InstallShield wizard for Sterling Connect:Enterprise Command Line Client starts. Setup initializes and presents you with dialog boxes. Choose the responses or accept the defaults as appropriate for your location.
- 6. Go to Configuring and Using Sterling Connect: Enterprise Command Line Client with SSH, in the IBM Sterling Connect: Enterprise Command Line Client Implementation Guide and follow the directions to configure the product.

#### **Documentation Updates**

This section describes last-minute updates to the Sterling Connect:Enterprise Command Line Client documentation.

◆ For a list of \$\$ commands available to Sterling Connect:Enterprise Command Line Client version 1.3.00 for SSH SFTP, download the third edition of the *IBM Sterling Connect:Enterprise for UNIX Remote User's Guide*, version 2.2, from the IBM Sterling Customer Support site.

#### **Notices**

This information was developed for products and services offered in the U.S.A.

IBM may not offer the products, services, or features discussed in this document in other countries. Consult your local IBM representative for information on the products and services currently available in your area. Any reference to an IBM product, program, or service is not intended to state or imply that only that IBM product, program, or service may be used. Any functionally equivalent product, program, or service that does not infringe any IBM intellectual property right may be used instead. However, it is the user's responsibility to evaluate and verify the operation of any non-IBM product, program, or service.

IBM may have patents or pending patent applications covering subject matter described in this document. The furnishing of this document does not grant you any license to these patents. You can send license inquiries, in writing, to:

IBM Director of Licensing

**IBM** Corporation

North Castle Drive

Armonk, NY 10504-1785

U.S.A.

For license inquiries regarding double-byte character set (DBCS) information, contact the IBM Intellectual

Property Department in your country or send inquiries, in writing, to:

**Intellectual Property Licensing** 

Legal and Intellectual Property Law

IBM Japan Ltd.

1623-14, Shimotsuruma, Yamato-shi

Kanagawa 242-8502 Japan

The following paragraph does not apply to the United Kingdom or any other country where such provisions are inconsistent with local law: INTERNATIONAL BUSINESS MACHINES CORPORATION PROVIDES THIS PUBLICATION "AS IS" WITHOUT WARRANTY OF ANY KIND, EITHER EXPRESS OR IMPLIED, INCLUDING, BUT NOT LIMITED TO, THE IMPLIED WARRANTIES OF NON-INFRINGEMENT, MERCHANTABILITY OR FITNESS FOR A PARTICULAR PURPOSE. Some states do not allow disclaimer of express or implied warranties in certain transactions, therefore, this statement may not apply to you.

This information could include technical inaccuracies or typographical errors. Changes are periodically made to the information herein; these changes will be incorporated in new editions of the publication. IBM may make improvements and/or changes in the product(s) and/or the program(s) described in this publication at any time without notice.

Any references in this information to non-IBM Web sites are provided for convenience only and do not in any manner serve as an endorsement of those Web sites. The materials at those Web sites are not part of the materials for this IBM product and use of those Web sites is at your own risk.

IBM may use or distribute any of the information you supply in any way it believes appropriate without incurring any obligation to you.

Licensees of this program who wish to have information about it for the purpose of enabling: (i) the exchange of information between independently created programs and other programs (including this one) and (ii) the mutual use of the information which has been exchanged, should contact:

**IBM** Corporation

J46A/G4

555 Bailey Avenue

San Jose, CA 95141-1003

U.S.A.

Such information may be available, subject to appropriate terms and conditions, including in some cases, payment of a fee.

The licensed program described in this document and all licensed material available for it are provided by IBM under terms of the IBM Customer Agreement, IBM International Program License Agreement or any equivalent agreement between us.

Any performance data contained herein was determined in a controlled environment. Therefore, the results obtained in other operating environments may vary significantly. Some measurements may have been made on development-level systems and there is no guarantee that these measurements will be the same on generally available systems. Furthermore, some measurements may have been estimated through extrapolation. Actual results may vary. Users of this document should verify the applicable data for their specific environment.

Information concerning non-IBM products was obtained from the suppliers of those products, their published announcements or other publicly available sources. IBM has not tested those products and cannot confirm the accuracy of performance, compatibility or any other claims related to non-IBM products. Questions on the capabilities of non-IBM products should be addressed to the suppliers of those products.

All statements regarding IBM's future direction or intent are subject to change or withdrawal without notice, and represent goals and objectives only.

This information is for planning purposes only. The information herein is subject to change before the products described become available. This information contains examples of data and reports used in daily business operations. To illustrate them as completely as possible, the examples include the names of individuals, companies, brands, and products. All of these names are fictitious and any similarity to the names and addresses used by an actual business enterprise is entirely coincidental.

#### **COPYRIGHT LICENSE:**

This information contains sample application programs in source language, which illustrate programming techniques on various operating platforms. You may copy, modify, and distribute these sample programs in any form without payment to IBM, for the purposes of developing, using, marketing or distributing application programs conforming to the application programming

interface for the operating platform for which the sample programs are written. These examples have not been thoroughly tested under all conditions. IBM, therefore, cannot guarantee or imply reliability, serviceability, or function of these programs. The sample programs are provided "AS IS", without warranty of any kind. IBM shall not be liable for any damages arising out of your use of the sample programs.

Each copy or any portion of these sample programs or any derivative work, must include a copyright notice as follows:

- © IBM 2014. Portions of this code are derived from IBM Corp. Sample Programs.
- © Copyright IBM Corp. 2014.

If you are viewing this information softcopy, the photographs and color illustrations may not appear.

#### **Trademarks**

IBM, the IBM logo, and ibm.com are trademarks or registered trademarks of International Business Machines Corp., registered in many jurisdictions worldwide. Other product and service names might be trademarks of IBM or other companies. A current list of IBM trademarks is available on the Web at "Copyright and trademark information" at www.ibm.com/legal/copytrade.shtml.

Adobe, the Adobe logo, PostScript, and the PostScript logo are either registered trademarks or trademarks of Adobe Systems Incorporated in the United States, and/or other countries.

IT Infrastructure Library is a registered trademark of the Central Computer and Telecommunications Agency which is now part of the Office of Government Commerce.

Intel, Intel logo, Intel Inside, Intel Inside logo, Intel Centrino, Intel Centrino logo, Celeron, Intel Xeon, Intel SpeedStep, Itanium, and Pentium are trademarks or registered trademarks of Intel Corporation or its subsidiaries in the United States and other countries.

Linux is a registered trademark of Linus Torvalds in the United States, other countries, or both.

Microsoft, Windows, Windows NT, and the Windows logo are trademarks of Microsoft Corporation in the United States, other countries, or both.

ITIL is a registered trademark, and a registered community trademark of the Office of Government Commerce, and is registered in the U.S. Patent and Trademark Office.

UNIX is a registered trademark of The Open Group in the United States and other countries.

Java and all Java-based trademarks and logos are trademarks or registered trademarks of Oracle and/or its affiliates.

Cell Broadband Engine is a trademark of Sony Computer Entertainment, Inc. in the United States, other countries, or both and is used under license therefrom.

Linear Tape-Open, LTO, the LTO Logo, Ultrium and the Ultrium Logo are trademarks of HP, IBM Corp. and Quantum in the U.S. and other countries.

Connect Control Center®, Connect:Direct®, Connect:Enterprise, Gentran®, Gentran:Basic®, Gentran:Control®, Gentran:Director®, Gentran:Plus®, Gentran:Realtime®, Gentran:Server®, Gentran:Viewpoint®, Sterling Commerce™, Sterling Information Broker®, and Sterling Integrator® are trademarks or registered trademarks of Sterling Commerce, Inc., an IBM Company.

Other company, product, and service names may be trademarks or service marks of others.

Notices